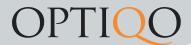

## Sent notifications

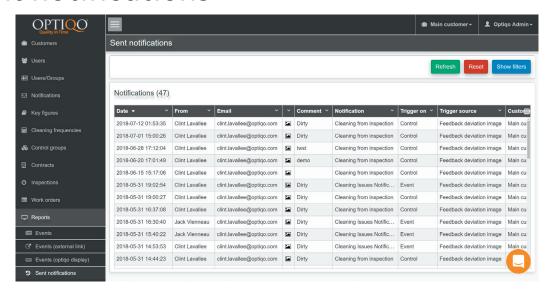

This is where you see all the sent notifications. These can come from inspections or work orders.

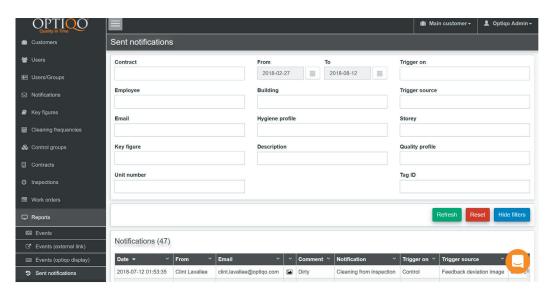

Filter function.

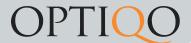

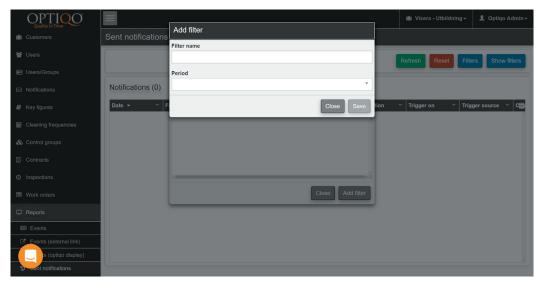

Press the filters button to save current filters settings for future use. Choose a name and time interval to save filter.